## **Aplikasi Panduan Tempat Wisata di Kediri Memanfaatkan Teknologi Augmented Reality Berbasis Mobile**

# 1) **Kholid Fathoni**, 2) **Yuliana Setiowati,**  3) **Agus Tri Prasetyo**

Politeknik Elektronika Negeri Surabaya (PENS) email: [kholid@pens.ac.id,](mailto:kholid@pens.ac.id) yuliana@ pens.ac.id[, atprastyo19@gmail.com](mailto:atprastyo19@gmail.com)

#### **Abstrak**

Kediri adalah salah satu kota di wilayah Jawa Timur yang memiliki kemajuan cepat dalam pembangunan. Salah satu yang berkembang adalah sektor pariwisata. Media promosi dalam bentuk informasi dan gambar tempat wisata belum bisa mewakili kondisi real tempat wisata. Penelitian ini mengajukan alternatif, untuk mempromosikan pariwisata di Kediri dengan memberikan media yang menarik dan interaktif. Media ini terdiri dari aplikasi Android dengan menggunakan teknologi Markerless berbasis Augmented Reality. Jadi, pengguna dapat melihat objek virtual wisata dan objek nyata berada pada suatu tempat yang sama. Teknologi ini membantu pengguna untuk mengetahui bentuk virtual dari wisata. Sehingga dari sini dapat meningkatkan rasa ingin tahu para wisatawan untuk berkunjung ke Kediri. Hasil dari uji coba menunjukkan aplikasi panduan wisata Kediri menggunakan teknologi markerless Augmented Reality berbasis mobile, aplikasi mampu menampilkan obyek wisata 3D dengan baik. Aplikasi juga dilengkapi dengan fitur interaksi terhadap obyek wisata 3D, dengan fitur perpindahan, skala tampilan, dan rotasi. Aplikasi mampu menampilkan obyek wisata 3D dengan baik dipengaruhi oleh pencahayaan yang terang dengan jarak 10-30 cm, kemiringan sudut kamera terhadap marker diputar mendekati kemiringan 60 derajat. Dari hasil ujicoba yang dilakukan, didapatkan hasil analisis dengan membandingkan perangkat mobile yang digunakan, yaitu semakin tinggi spesifikasi menyebabkan semakin cepat dalam menampilkan objek 3d.

**Kata Kunci** : Panduan Wisata, Mobile, Augmented Reality, Kota Kediri

#### **Pendahuluan**

Jawa Timur memiliki banyak kota dengan potensi wisata yang menarik. Salah satu kota yang memiliki tempat wisata unggulan di Jawa Timur adalah kota Kediri. Kota ini adalah kota terbesar nomor 3 di Jawa Timur setelah Surabaya dan Malang. Walau dikenal sebagai pusat niaga utama untuk produk gula dan rokok, ternyata Kediri juga menyimpan banyak sekali tempat wisata yang wajib dikunjungi[1]. Sejumlah daya tarik tempat wisata dapat ditemukan, baik yang ada di kota Kediri maupun kabupaten Kediri. Di samping itu, dukungan infrastruktur wilayah yang memadai juga turut menghadirkan pengalaman wisata di Kediri yang akan semakin berkesan.

Indonesia dalam beberapa tahun terakhir mengalami pertumbuhan yang besar pada jumlah pengguna Smartphone. Banyak masyarakat yang menggunakan Smartphone untuk kebutuhan sehari hari karena memiliki beragam fitur dan Smartphone merupakan komputer mini yang memberikan kemudahan mobilitas bagi penggunaannya. Diantara banyak Smartphone yang beredar sekarang, beberapa perangkat Smartphone seperti BlackBerry, Android, dan Iphone sudah seperti teman setia yang dapat memberikan banyak informasi bagi pengguna. Salah satu teknologi multimedia yang banyak menarik perhatian belakangan ini dan bisa diterapkan pada

perangkat Smartphone adalah Augmented Reality(AR). AR adalah teknologi yang menggabungkan benda maya dua dimensi ataupun tiga dimensi ke dalam sebuah lingkungan nyata. Penggunaan AR sendiri adalah melakukan interfacing untuk menempatkan obyek virtual ke dalam dunia nyata melalui perangkat kamera. Hal ini dilakukan untuk memudahkan seseorang dalam menciptakan visualisasi yang lebih bagus, efisien, dan imajinatif. Teknologi ini telah diterapkan pada berbagai bidang, seperti kedokteran, hiburan, militer, desain, robotik, dan lain-lain.

Untuk menarik wisatawan agar berkunjung ke Kediri, penulis membuat sebuah aplikasi yang bisa membantu mempromosikan pariwisata di Kediri dengan memberikan media yang menarik dan interaktif. Media ini terdiri dari aplikasi Android dengan menggunakan teknologi Markerless berbasis AR. Jadi, pengguna dapat melihat objek virtual wisata dan objek nyata berada pada suatu tempat yang sama. Teknologi ini membantu pengguna untuk mengetahui bentuk virtual dari wisata. Sehingga dari sini dapat meningkatkan rasa ingin tahu para wisatawan untuk berkunjung ke Kediri.

Terdapat penelitian sebelumnya, Fadli Raharjo dalam penelitiannya yang berjudul Aplikasi Augmented Reality Pencarian Lokasi Wisata DKI Jakarta Berbasis Android[2]. Pada aplikasi ini menyediakan fasilitas pencarian lokasi wisata namun aplikasi tersebut memiliki kekurangan dalam menyajikan informasi kepada pengguna karena informasi yang ditampilkan hanya teks dan peta saja. Dengan teknologi AR Fadli Raharjo betujuan untuk memudahkan pengguna untuk mendapatkan informasi tempat – tempat wisata serta rute untuk menuju objek wisata yang dipilih yang berada di wilayah DKI Jakarta dengan bantuan aplikasi pencarian lokasi berbasis Location Based Services dengan teknologi AR.

Pada penelitian sebelumnya yang dilakukan oleh Rozy Muhammad yang berjudul Pemanfaatan Augmented Reality Sebagai Media Pembelajaran Interaktif Pengenalan Hewan Untuk Anak Berbasis Android[3]. Tujuan dari Penelitian ini adalah memberikan media pembelajaran alternatif yang dapat membantu dalam hal pembelajaran dan pengenalan hewan-hewan di sekitar kita. Media pembelajaran ini menggabungkan buku bergambar dengan android smartphone yang memanfaatkan teknologi AR akan dapat merangsang imajinasi anak sehingga anak akan lebih tertarik dan lebih senang untuk belajar mengenal hewan.

# **Augmented Reality**

**Augmented Reality(AR)** atau dalam bahasa Indonesia **Realitas tertambah** adalah teknologi yang menggabungkan benda maya dua dimensi dan ataupun tiga dimensi ke dalam sebuah lingkungan nyata tiga dimensi lalu memproyeksikan benda-benda maya tersebut

dalam waktu nyata[4]. Tidak seperti realitas maya yang sepenuhnya menggantikan kenyataan, realitas tertambah sekedar menambahkan atau melengkapi kenyataan.

Benda-benda maya menampilkan informasi yang tidak dapat diterima oleh pengguna dengan inderanya sendiri. Hal ini membuat realitas tertambah sesuai sebagai alat untuk membantu persepsi dan interaksi penggunanya dengan dunia nyata. Informasi yang ditampilkan oleh benda maya membantu pengguna melaksanakan kegiatan-kegiatan dalam dunia nyata.

Sistem AR bekerja berdasarkan deteksi citra dan citra yang digunakan adalah marker. Prinsip kerjanya sebenarnya cukup sederhana. Kamera yang telah dikalibrasi akan mendeteksi marker yang diberikan, kemudian setelah mengenali dan menandai pola marker, webcam akan melakukan perhitungan apakah marker sesuai dengan database yang dimiliki. Bila tidak, maka informasi marker tidak akan diolah, tetapi bila sesuai maka informasi marker akan digunakan untuk me-render dan menampilkan objek 3D atau animasi yang telah dibuat sebelumnya yang dijelaskan pada gambar 1.

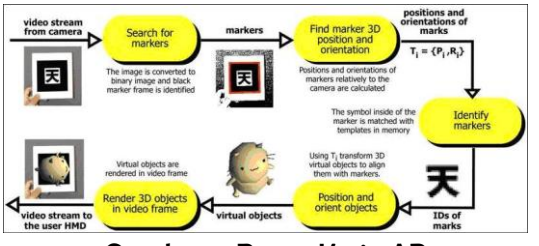

Gambar 1. Proses Kerja AR

# **Markerless Augmented Reality**

Markerless Auamented Reality<sup>[5]</sup> merupakan salah satu metode AR tanpa menggunakan *frame marker* sebagai obyek yang dideteksi. Dengan adanya Markerless Augmented Reality dan di dukung teknik Pattern Recognition (Pengenalan Pola), maka penggunaan *marker* sebagai *tracking object* yang selama ini menghabiskan ruang, akan digantikan dengan permukaan flash card AR sebagai tracking object (obyek yang dilacak) agar dapat langsung melibatkan obyek yang dilacak tersebut sehingga dapat terlihat hidup

dan interaktif, juga tidak lagi mengurangi efisiensi ruang dengan adanya marker. Terdapat perbedaan antara pelacakan berbasis marker (marker based tracking) dan pelacakan markerless (markerless tracking). Pada pelacakan berbasis *marker* posisi kamera dan orientasi kamera dhitung dengan marker yang telah ditetapkan. Sementara pelacakan *markerless*, menghitung posisi antara kamera/pengguna dan dunia nyata tanpa referensi apapun, hanya menggunakan titik-titik fitur alami (edge, corner. garis atau model 3D). Metode Markerless memerlukan langkah priori manual, serta model atau gambar referensi untuk inisialisasi, maka keakuratan informasi yang didapat dari object yang di traking akan lebih baik.

#### **Perancangan Sistem**

Aplikasi yang dibuat merupakan aplikasi panduan pariwisata Kediri berbasis mobile Android memanfaatkan teknologi AR. Pada aplikasi mobile menampilkan visualisasi 3D model obyek wisata di kota Kediri menggunakan marker. Perangkat mobile diarahkan ke sebuah marker, maka menampilkan visualisasi 3D model obyek wisata di kota Kediri.

Pada gambar 2 merupakan perancangan sistem untuk aplikasi Markerless Augmented Reality. Pembuatan obyek wisata 3D menggunakan Blender. Pembuatan marker menggunakan 2D Designing Gimp. Untuk integrasi AR pada unity memerlukan tool Vuforia yang berguna untuk menyimpan marker. Untuk mengintegrasikan marker dan objek 3D terlebih dahulu mengimpor kedua elemen tersebut ke dalam projek unity, membuat kode program dalam bahasa C# dan hasil aplikasi diubah menjadi apk.

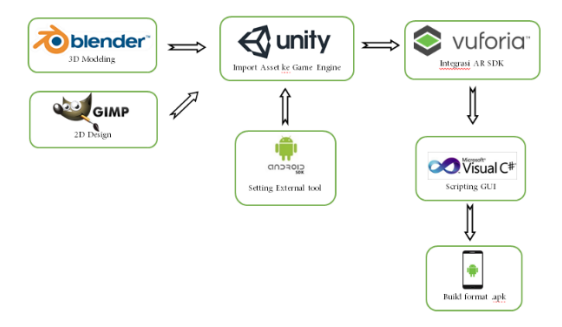

# Gambar 2. Perancangan Sistem Markerless Augmented Reality

Pada gambar 2 merupakan perancangan sistem aplikasi, yang menjelaskan alur dalam proses pembuatan aplikasi yaitu:

#### a. 3D modeling Blender

Tahapan ini merupakan proses pembuatan bentuk dasar objek 3D wisata di Kediri. Desain yang dirancang menggunakan Blender, memiliki format .fbx dan .obj.

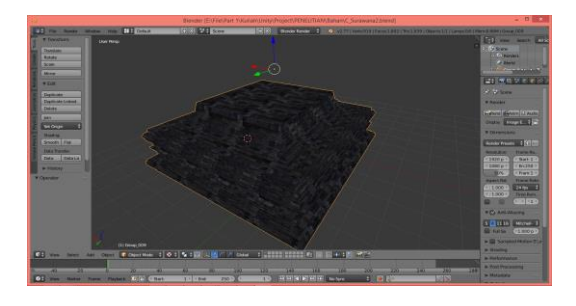

#### Gambar 3. Proses 3D Modeling Candi

Pada gambar 3 merupakan proses perancangan desain 3D dari candi dengan menggunakan Blender. Ketika perancangan desain 3D menggunakan *Blender* telah selesai, agar dapat dijalankan pada *tool* Unity maka harus dieksport kedalam format .obj atau .fbx. Karena untuk melakukan fungsi animasi dan menjalankan tampilan dalam bentuk realtime menggunakan AR peneliti hanya dapat melakukan proses animasi pada Unity 3D Game Engine. Untuk dapat melakukan eksporting objek 3D menggunakan Blender versi 2.75.

#### b. 2D Designing *Gimp*

Pada proses 2D *designing* ini penulis memerlukan sebuah tool untuk membuat desain layout aplikasi, menu, tombol, marker, dan beberapa desain gambar lainnya. Tools yang digunakan dalam perancangan desain 2D pada aplikasi ini yaitu Gimp 2.

Format standart pada aplikasi ini menggunakan format .xcf untuk itu gambar 2D tersebut harus diimport kedalam format .jpg maupun .png agar dapat dijalankan pada aplikasi Unity 3D Game Engine**.** Selanjutnya gambar dapat disimpan ke dalam berbagai macam bentuk format yang dapat dilakukan proses eksport gambar 2D sehingga dapat dijalankan pada program Unity 3D Game Engine

#### c. Integrasi AR Vuforia

Untuk integrasi AR pada unity memerlukan tool Vuforia yang berguna untuk menyimpan marker. Marker merupakan hal yang penting dimana marker tersebut adalah sebagai penanda dan pemicu objek 3D yang akan ditampilkan. Marker yang digunakan oleh peneliti ini terlebih dahulu di upload untuk di registrasi pada web vuforia [https://developer.vuforia.com/target-manager.](https://developer.vuforia.com/target-manager)

Pada halaman tersebut klik tombol Add Database untuk membuat sebuah slot database untuk dataset yang akan dibuat. Setelah masuk ke halaman database yang telah dibuat. Pada halaman ini dapat mengupload gambar-gambar berformat .jpeg untuk dijadikan marker. Untuk meregistrasikan marker klik Add Target pada halaman tersebut.

Target Type merupakan tipe target yang akan dijadikan marker. Karena marker yang digunakan berupa gambar 2D maka pilih single image. Kemudian upload gambar dengan klik tombol *browse* untuk mencari gambar yang akan di registrasikan. Gambar yang di upload berekstensi .jpeg atau .png. Ukuran maksimal gambar yang diupload adalah 2 Mb. Width merupakan lebar target, ukuran target harus pada skala yang sama sebagai konten virtual yang ditambah. Lalu ketinggian target akan dihitung secara otomatis ketika gambar di upload. Field Name merupakan nama dari target atau marker yang akan di daftarkan dan ketika target terdeteksi dalam aplikasi ini akan dilaporkan dalam API. Selanjutnya Vuforia akan memproses dan merating nilai fitur yang terdapat pada gambar tersebut.

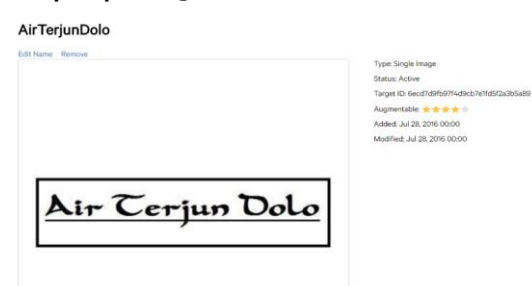

## **Gambar 4.** Tracking Nilai Fitur dan Rating Gambar

Pada gambar 4, terlihat *node-node* yang merupakan hasil tracking nilai fitur yang terdapat pada gambar. Semakin banyak menentukan rating gambar dan menunjukkan kualitas marker tersebut. Pada gambar yang diregistrasikan ini mendapatkan rating bintang lima. Ini adalah akhir dari proses registrasi marker pada vuforia.

Untuk dapat menggunakan marker ini maka dataset marker yang telah diregistrasi harus didownload terlebih dahulu. Pada halaman database, marker yang akan di download harus dicentang kemudian klik tombol Download Selected Trackables. Kemudian muncul windows yang diDataset marker ini akan di generate ke dalam .unitypackage

d. Import Asset Objek 3D dan 2D ke Unity 3D Game Engine

Untuk mengintegrasikan marker dan objek 3D terlebih dahulu mengimpor kedua elemen tersebut ke dalam projek unity. Hal ini agar objek dan marker yang digunakan untuk mengembangkan aplikasi AR yang dibangun dalam *game engine* unity. Dataset marker yang telah disimpan sebagai asset unity dengan ekstensi .unitypackage ini di import pada unity. Untuk mengimpor dataset marker abjad ini klik kanan pada editor, pilih import package dan pilih custom packages kemudian pilih abjad.unitypackage.

Objek 3D yang akan digunakan dalam pembuatan aplikasi ini akan dibuat pada Blender. Untuk mengimpor objek 3D tersebut ke dalam projek unity. Maka format file yang semula berekstensi .blend akan di export menjadi .fbx atau .obj adalah format yang didukung oleh unity yang terlihat pada gambar 5.

Terdapat beberapa koleksi objek 3D property yang akan digunakan dalam aplikasi. Format objek tersebut telah berupa .obj. Untuk melakukan import objek cukup mudah dilakukan hanya dengan melakukan drag file kedalam Assets yang tersedia didalam Unity 3D Game Engine.

Untuk mengintegrasikan marker dan objek pada unity dengan vuforia. Terlebih dahulu mengimpor library vuforia unity package versi 6.0.112. Berikut merupakan tahapan impor vuforia unity :

- 1. Pastikan Android SDK sudah ter-install
- 2. Download Vuforia untuk Android dan IOS pada

[https://developer.vuforia.com/downloa](https://developer.vuforia.com/downloads/sdk) [ds/sdk.](https://developer.vuforia.com/downloads/sdk)

- 3. Install Vuforia android dan ios untuk mengintegrasikannya dengan Unity.
- 4. *Import* vuforia android dan ios yang sudah terekstrak ke dalam unity.
- 5. Setelah di impor akan muncul susunan project. Gunakan prefabs ARCamera sebagai kamera AR, yaitu arahkan awal kamera mendeteksi marker dan gunakan prefabs ImageTarget sebagai marker dari AR untuk project ini.
- 6. Tentukan gambar yang akan digunakan sebagai marker dengan memilih ImageTarget pada kolom Hierarchy inspector.
- 7. Kemudian akan terbentuk field marker yang siap diberi objek-objek 3D.
- e. Pengkodingan aplikasi dengan Microsoft Visual C# Tahapan selanjutnya adalah scripting aplikasi Penelitian ini dengan software Microsoft Visual C# dengan menggunakan bahasa pemrograman C Sharp.
- f. Build project dalam ekstensi .apk untuk dijalankan pada Android Setelah semua tahapan selesai, maka project dapat dibangun dalam ekstensi file apk untuk dijalankan dalam device android.

#### **Perancangan Pembuatan 3D**

Berikut merupakan obyek virtual 3D wisata yang dirancang di 3DS Max.

a. Simpang Lima Gumul

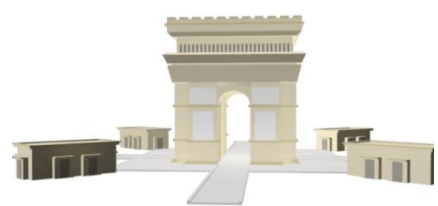

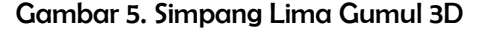

Gambar 5 adalah gambar Simpang Lima Gumul 3D adalah sebuah persimpangan jalan yang menjadi titik pertemuan lima ruas jalan. Di kawasan simpang ini, dibangun sebuah monumen indah yang megah dengan desain arsitektural yang terinspirasi dari Monumen

L'Archde Triomphe di Paris. Monumen ini terkenal dengan sebutan Monumen Simpang Lima Gumul dan menjadi ikon wisata di Kediri yang selalu ramai dikunjungi.

b. Candi Surawana

Gambar 6 adalah Candi Surowono 3D merupakan sebuah bangunan candi peninggalan sejarah sebagai tempat penyucian Raja Wengker, yang merupakan Raja bawahan dari masa kerajaan Mojopahit.

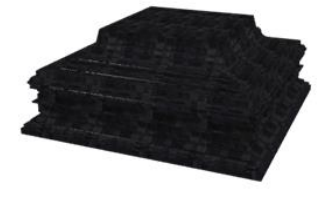

Gambar 6. Candi Surowono 3D

c. Candi Tegowangi

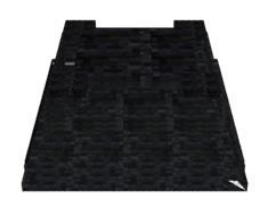

Gambar 7. Candi Tegowangi 3D

Gambar 7 adalah Candi Tegowangi 3D merupakan tempat pendermaan Bhre Matahun. Dalam kitab Negarakertagama, dijelaskan bahwa Bhre Matahun meninggal tahun 1310 C (1388 M), maka diperkirakan candi ini dibangun pada tahun 1400 di masa majapahit, karena pendhermaan seorang raja dilakukan 12 tahun setelah sang raja meninggal dengan upacara Srada.

d. Air Terjun Dholo

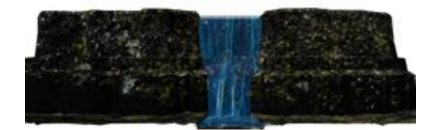

Gambar 8. Air Terjun Dolo

Gambar 8 adalah Air Terjun Dolo merupakan gambar air terjun yang berada di bagian timur lereng Gunung Wilis (2.850m) dengan ketinggian 1800 m dpl. Tumpahan airnya terbagi tiga bagian dimana bagian yang paling tinggi sekitar 90 m dan dibawahnya sekitar 2-5 m. Debit air yang

dicurahkan tidaklah terlalu besar, namun cukup menarik untuk dinikmati.

e. Petilasan Sri Aji Jayabaya

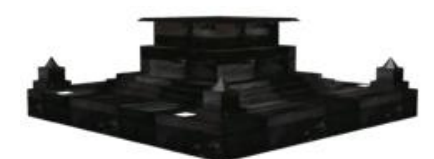

Gambar 9. Petilasan Jayabaya

Gambar 9 adalah Petilasan Jayabaya merupakan sebuah petilasan atau tempat semedi raja dari kerajaan Kediri, yaitu Raja Jayabaya.

f. Hutan Lindung Ubalan

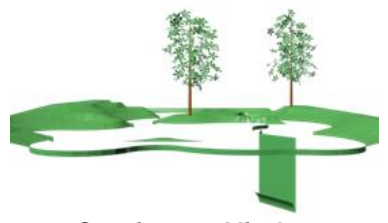

Gambar 10. Ubalan

Gambar 10 adalah Ubalan merupakan gambar dari wisata hutan lindung Ubalan yang berupa hutan lindung alami dengan berbagai jenis pohon hutan. Kawasan ini menyediakan kolam renang, kolam pancing, bumi perkemahan, dan lain-lain.

#### **Lingkungan Uji Coba**

Pengujian untuk tracking marker, diujikan pada device Android :

Xiaomi MI4

Chipset : Qualcomm MSM8974AC Snapdragon 801

CPU : Quad-core 2.5 GHz Krait 400 GPU : Adreno 330 RAM : 2GB Camera: 13MP Desplay Resolution: 1080 x 1920 pixels (~441 ppi pixel density)

#### **Skenario Pengujian**

Pengujian tracking marker diuji coba dengan beberapa factor, antara lain :

1. Pengujian terhadap fitur aplikasi

- 2. Pengujian terhadap pengaruh pencahayaan
- 3. Pengujian terhadap jarak kamera dari marker
- 4. Pengujian dengan memperhatikan kemiringan sudut kamera dari marker
- 5. Analisa perbandingan dengan perangkat lain

## **Pengujian terhadap Fitur Aplikasi**

Pada umumnya aplikasi AR bisa dilakukan dengan satu scene kamera untuk memunculkan banyak objek 3D. Kali ini penulis mencoba memberikan fitur interaksi pada objek 3D diantaranya adalah perpindahan, skala tampilan, dan rotasi. Untuk menambahkan fitur tersebut maka diberikan script pada setiap objek 3D agar bisa menerima interaksi dari pengguna. Interaksi yang dilakukan adalah dengan cara menyentuh pada objek dilayar kemudian diberikan tindakan gesture tertentu. Untuk fitur perpindahan dilakukan dengan cara menyentuh objek 3D dari titik satu ke titik lainnya. Untuk fitur skala tampilan dilakukan dengan cara menyentuh layar dua titik secara bersamaan kemudian melebarkan kedua titik tersebut (seperti fitur zoom in). Untuk fitur rotasi dilakukan dengan cara menyentuh layar dua titik secara bersamaan kemudian diputar searah atau berlawanan dengan jarum jam.

Pada aplikasi AR, jika menggunakan satu scene kamera, maka fitur yang diberikan pada sebuah objek 3D akan berpengaruh ke objek 3D yang lain. Sehingga objek 3D berikutnya tidak berada pada posisi awal. Solusi yang diambil adalah dengan menjadikan masing-masing objek 3D berada di scene yang berbeda sehingga ketika diberi interaksi tidak terjadi kerancuan pada objek 3D pada marker yang lain.

Uji coba berikut dilakukan dengan kondisi, jarak marker antara 30 cm sampai dengan 35 cm, dengan kecerahan permukaan 50 lx.

Scene pertama adalah untuk marker yang menampilkan objek 3D dari Candi Surowono. Pada scene ini terdapat menu disamping kiri dengan urutan angka satu sampai enam dan tombol exit pada bagian pojok kanan atas. Angka satu sampi enam adalah menu menuju ke scene objek 3D

wisata yang lain. Tombol yang berwarna menunjukan scene yang sedang dijalankan, scene dua untuk menampilkan objek 3D wisata Candi Tegowangi. Pada gambar 11, scene tiga untuk objek 3D wisata Petilasan Jayabaya. Scene empat untuk objek 3D wisata Simpang Lima Gumul. Scene lima untuk Objek 3D wisata Air Terjun Dolo, dan scene enam adalah untuk objek 3D wisata Ubalan.

Pada gambar 12, diberikan interaksi dengan fitur rotasi pada obyek 3D Simpang Lima Gumul. Pada gambar 13, tampilan Scene Candi Surowono diberi interaksi fitur sekala tampilan diperbesar dan pada gambar 14 tampilan Scene Air Terjun Dolo diberi interaksi dengan fitur perpindahan.

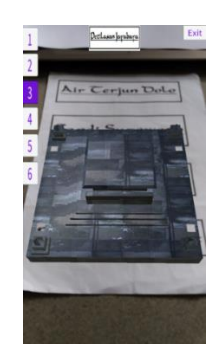

Gambar 11. Tampilan Scene Jayabaya

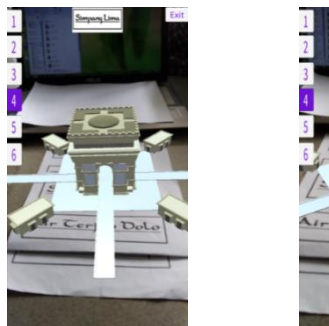

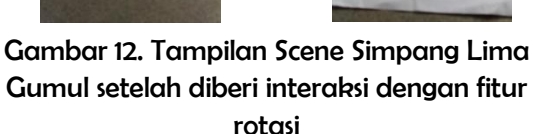

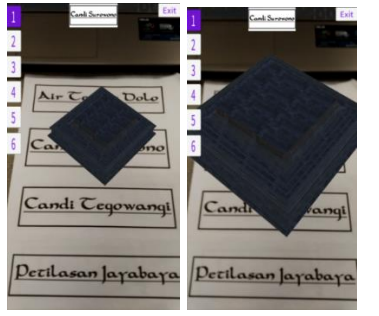

Gambar 13. Tampilan Scene Candi Surowono diberi interaksi fitur sekala tampilan diperbesar

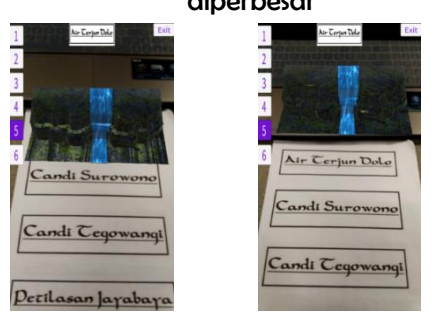

Gambar 14. Tampilan Scene Air Terjun Dolo diberi interaksi dengan fitur perpindahan

# **Pengujian Terhadap Pengaruh Pencahayaan**

Percobaan ini akan dilakukan analisa terhadap pengaruh pencahayaan yang dikelompokan pada tiga kategori, yaitu redup, sedang, dan terang. Kategori pencahayaan itu menggunakan aplikasi untuk mengukur ambient light level pada lingkungan tersebut. Untuk kategori redup antara 0 – 8 lx, sedang antara 9 – 27 lx, dan terang  $>$  27 lx.

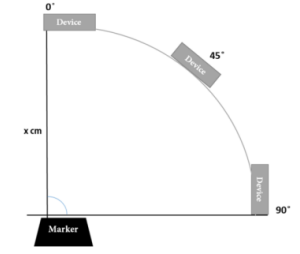

# **Gambar 15.** Tatanan untuk Perhitungan Sudut uji coba

Untuk pengukuran kemiringan pada uji coba tracking marker adalah menggunakan derajat kemiringan yang dimulai 0 sampai 80 derajat. Untuk sudut 0 derajat posisi perangkat berada tepat diatas marker. Kemudian dari 0 derajat diputar searah ataupun berlawanan jarum jam sampai 80 derajat. Uji coba dilakukan pada jarak x cm kemudian diputar ke sudut tertentu yang digunakan seperti ditunjukkan pada gambar 15.

Tabel 1. Hasil Ujicoba terhadap Pengaruh Pencahayaan.

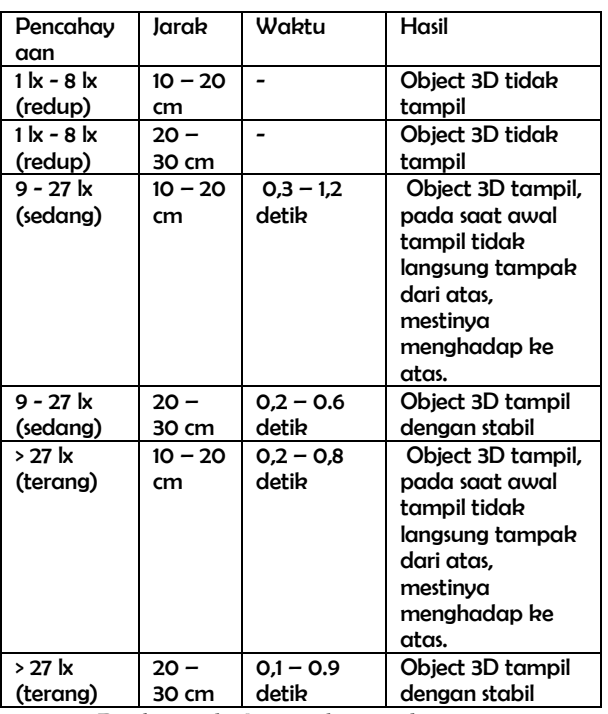

Pada tabel 1, jika cahaya sangat terang maka kamera tidak dapat mengenali pola marker karena marker menjadi sangat putih sehingga sangat terang tidak dimasukan dalam kategori tersebut. Selain factor pencahayaan, dalam percobaan ini menggunakan factor jarak kamera antara 10- 30 cm, dengan jarak tersebut kamera akan stabil dalam men-tracking marker. Uji coba dilakukan dengan tingkat kemiringan 0 – 10 derajat. Jika kondisi pencahayaan pada marker terlalu redup maka objek 3D tidak bisa tampil. Pencahayaan yang terang akan mempermudah menampilkan objek 3D, dengan jarak 10-30 cm.

# **Pengujian Terhadap Jarak Kamera dari Marker**

Pada tabel 2 merupakan hasil uji coba jarak kamera dari marker dengan sudut

antara 0-10 derajat. Hasil yang akan diamati adalah waktu untuk menampilkan obyek 3D dan obyek 3D.

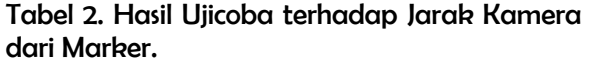

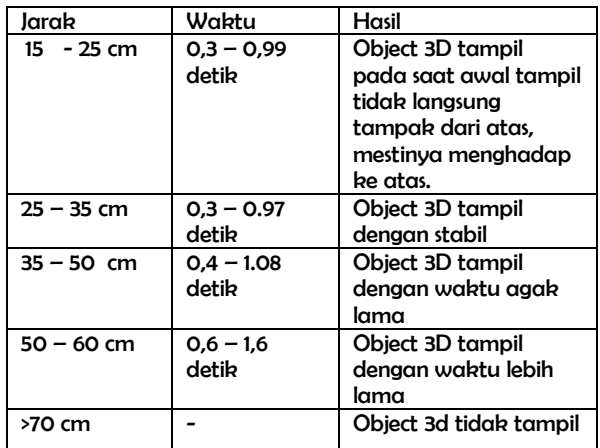

Hasil analisa menunjukkan, jika jarak marker terlalu jauh maka akan menjadikan marker sulit dideteksi sehingga objek 3D tidak bisa tampil. Pada jarak 35 – 60 cm objek 3D tampil dengan waktu yang lebih lama. Jarak terdekat yang optimal adalah 25 – 35 cm, karena seluruh bagian dari marker telah tertangkap kamera.

## **Pengujian dengan Memperhatikan Kemiringan Sudut Kamera dari Marker**

Pada tabel 3 merupakan hasil uji dengan memperhatikan kemiringan sudut dari marker. Hasil yang akan diamati adalah sudut, jarak dan hasil dari obyek 3D. Hasil analisa menunjukkan bahwa objek 3D tampil pada sudut 30 – 60 derajat dengan jarak 20 – 30 cm dan 30 – 40 cm. Objek 3D tidak tampil pada sudut 60 – 80 derajat karena marker tidak terbaca jelas.

Tabel 3. Hasil Ujicoba dengan Memperhatikan

Kemiringan Sudut dari Marker.

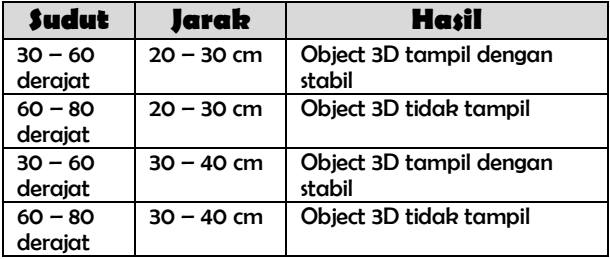

# **Analisa perbandingan dengan perangkat lain**

Pada tabel 4 merupakan hasil analisa perbandingan dengan perangkat lain. Hasil yang diamati adalah waktu dan obyek 3D yang tampil.

Tabel 4. Hasil analisa perbandingan dengan perangkat lain

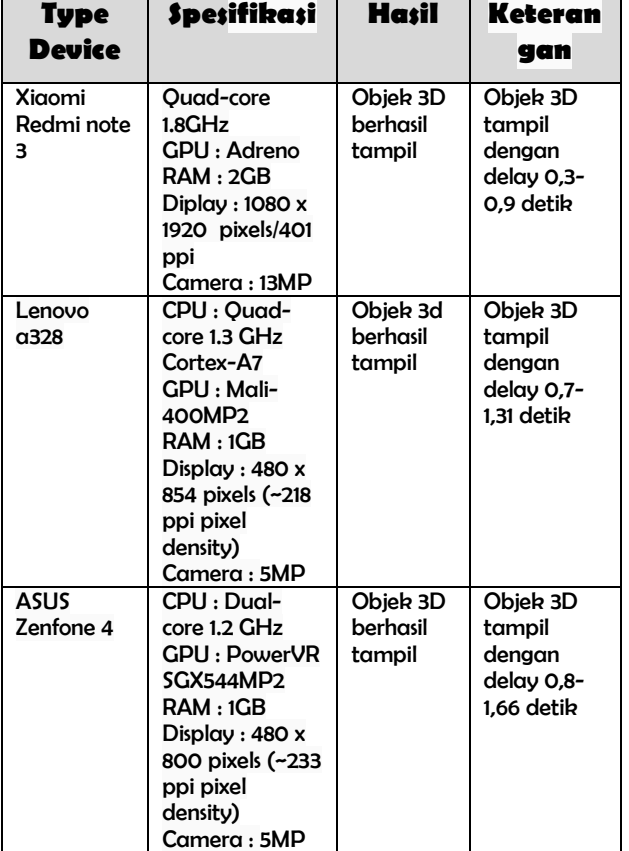

Kemampuan menampilkan objek 3d saat pertama kamera membaca marker dipengaruhi juga dari spesifikasi dari perangkat yang digunakan. Semakin tinggi spesifikasi mempengaruhi semakin cepat dalam menampilkan objek 3d

# **Kesimpulan**

1. Aplikasi panduan wisata Kediri menggunakan teknologi *markerless* Augmented Reality berbasis mobile, aplikasi mampu menampilkan obyek wisata 3D dengan baik. Aplikasi dilengkapi dengan fitur interaksi terhadap obyek wisata 3D, dengan fitur perpindahan, skala tampilan, dan rotasi.

2. Aplikasi panduan wisata Kediri menggunakan teknologi *markerless* Augmented Reality berbasis mobile, hasil ujicoba menunjukkan jika kondisi pencahayaan pada marker terlalu redup maka objek 3D tidak bisa tampil. Pencahayaan yang terang akan mempermudah menampilkan objek 3D, dengan jarak 10-30 cm. Pada jarak 35 – 60 cm objek 3D tampil dengan waktu yang lebih lama. Jarak terdekat yang optimal adalah 25 – 35 cm, karena seluruh bagian dari marker telah tertangkap kamera. Hasil ujicoba berdasarkan kemiringan sudut kamera terhadap marker, sudut diputar sampai mendekati kemiringan 60 derajat maka objek 3d masih tetap tampil. Analisa uji coba dengan membandingkan perangkat mobile yang digunakan, semakin tinggi spesifikasi mempengaruhi semakin cepat dalam menampilkan objek 3d.

# **Daftar Pustaka**

[1] "10 Tempat Wisata di Kediri yang Wajib Dikunjungi", [http://anekatempatwisata.com/10-](http://anekatempatwisata.com/10-tempat-wisata-di-kediri-yang-wajib-dikunjungi/)

[tempat-wisata-di-kediri-yang-wajib](http://anekatempatwisata.com/10-tempat-wisata-di-kediri-yang-wajib-dikunjungi/)[dikunjungi/#.](http://anekatempatwisata.com/10-tempat-wisata-di-kediri-yang-wajib-dikunjungi/) Diakses 29 September

- [2] Raharjo, Fadli. 2013. "Aplikasi Augmented Reality Pencarian Lokasi Wisata DKI Jakarta Berbasis Android ". Yogyakarta : Jurusan Sistem Informasi Universitas Gunadarma.
- [3] Muhammad, Rozy. 2012. "Pemanfaatan Augmented Reality Sebagai Media Pembelajaran Interaktif Pengenalan Hewan Untuk Anak Berbasis Android". Surabaya : Politeknik Elektronika Negeri Surabaya.
- [4] "Pengertian Augmented Reality [https://id.wikipedia.org/wiki/Realitas\\_terta](https://id.wikipedia.org/wiki/Realitas_tertambah) [mbah.](https://id.wikipedia.org/wiki/Realitas_tertambah) Diakses tanggal 26/09/2015.
- [5] Sukardi, Yoki Oktorian. 2014. "Pembangunan Aplikasi Pengenalan Kupu-kupu Menggunakan Metode Markerless Augmented Reality Berbasis Mobile Studi Kasus Museum Serangga dan Taman Kupu-kupu di Taman Mini Indonesia Indah". Jakarta : Universitas Komputer Indonesia.